**Ingreso:** Al llegar a la casa del cliente, asegúrese de tener la siguiente información: • Su identificación de Santrax.

**Recuerde:** Cuando llame a Santrax desde cualquier línea de llamada gratuita, hable en inglés, despacio y claro, y enumere un dígito a la vez (1075 = uno, cero, siete, cinco).

**1. Marque cualquiera de los números de llamada gratuita asignados a su agencia.**  $\mathbf{f}_y$ 

Santrax le responderá: **"Bienvenido, introduzca su identificación Santrax".**

Si tiene dificultades con el primer número de llamada gratuita, use el segundo número.

**2. Marque los números de su identificación Santrax en un teléfono de marcación por tonos.** 

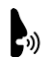

También tiene la opción de decir su identificación Santrax en inglés, despacio y claro, enumerando un dígito a la vez.

**Santrax le responderá: "Para verificar su identidad, repita: En Santrax, mi voz es mi contraseña".**

**3. Diga: "En Santrax, mi voz es mi contraseña". El sistema Santrax puede pedirle que repita la frase varias veces antes de verificar su identidad.**

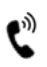

Santrax le responderá: **"Si esta es una visita de Verificación de Visita Fija usando el dispositivo FVV, presione la tecla asterisco (\*) para ingresar los números de verificación de visita. De lo contrario, presione la tecla numeral (#) para continuar".**

Si se trata de una llamada FVV, presione la tecla de asterisco (\*) y consulte la Guía de referencia de llamadas FVV para obtener instrucciones detalladas sobre el proceso de llamada FVV. Si esta no es una llamada FVV, presione numeral (#) y continúe.

# **4. Presione la tecla numeral (#) para continuar.**

Santrax le responderá: **"Seleccione (1) para entrar o seleccione (2) para salir".**

#### **5. Presione (1) para "Ingreso".**

Santrax le responderá: **"Recibido a las (HORA). Introduzca la primera identificación del cliente o cuelgue si está listo."**

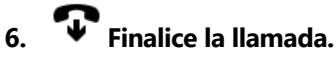

#### **Indicaciones para realizar llamadas STX«ACCOUNT»**

**Egreso:** Al salir de la casa del cliente, asegúrese de tener la siguiente información:

- Su identificación de Santrax.
- La identificación del servicio.
- La identificación del cliente.

**Recuerde:** Cuando llame a Santrax desde cualquier línea de llamada gratuita en inglés, hable despacio y claro, y enumere un dígito a la vez (1075 = uno, cero, siete, cinco).

#### **7. Siga los pasos** ❶ **-** ❹ **y luego continúe.**

Santrax le responderá: **"Seleccione (1) para entrar o seleccione (2) para salir".**

## **8. Presione (2) para "Egreso".**

- $\mathbf{C}^{\delta}$ Santrax le responderá: **"Recibido a las (HORA). Introduzca la primera** 
	- **identificación del cliente o cuelgue si está listo."**

## **9. Presione los números de la primera identificación del cliente.**

Todos los pasos siguientes  $\mathbf{O}$  -  $\mathbf{O}$  son opcionales. Puede colgar.

Santrax le responderá: **"Introduzca la identificación de servicio".**

**10. Presione el número de identificación del servicio que realizó.** Consulte la lista de servicios de su agencia.

Santrax le responderá: **"Introdujo (SERVICIO). Presione (1) para aceptarlo o (2) para volver a intentarlo".**

**11.** <sup>( $\mathbb{R}$ ) Presione uno (1) para aceptar o dos (2) para volver a intentarlo.</sup>

Santrax le responderá: **"Introduzca el número de tareas".**

## **12.** <sup>(*N*</sup>) Marque el número total de tareas que realizó para el cliente.

Santrax le responderá: **"Introduzca la identificación de la tarea".**

**13. Presione el número de tarea que realizó.**

#### **NOTAS:**

- Consulte la lista de tareas de su agencia.
- Si realizó más de una tarea, espere a que el sistema confirme la tarea y luego introduzca el siguiente número de tarea hasta que haya ingresado todas las tareas realizadas durante la visita.
- •
- Si está realizando una tarea con una lectura, Santrax hará una pausa después de recibir el número de identificación de la tarea. Durante la pausa, presione la lectura apropiada para esta tarea usando la cantidad de dígitos indicada en la lista de tareas.
- Si ingresa un número incorrecto de tareas, presione "00", y el sistema le responderá: **"Reiniciando, introduzca la cantidad de tareas"***.* Introduzca nuevamente todos los números de identificación de las tareas.

Santrax le responderá: **Usted ingresó (NÚMERO) tarea(s). Para grabar la**  p)) **voz del cliente, presione (1) y entregue el teléfono al cliente o (2) si el cliente no puede participar."**

**14. Presione '1' para grabar la voz del cliente.**

**O**

**Presione '2' si el cliente no puede participar.**

- **15. Entregue el teléfono al cliente. Se le pedirá al cliente que indique su nombre y la fecha de hoy.**
	- $\mathbf{e}_{\psi}$ Santrax le responderá: **"Diga su nombre y apellido y la fecha de hoy".**

**16. El cliente debe decir su nombre, apellido y fecha de hoy.**

- Santrax le responderá: **"El servicio realizado fue (SERVICIO). Presione uno** 
	- **(1) para confirmar, dos (2) para denegar, tres (3) para reproducir".**
- **17. El cliente debe presionar la opción apropiada.**
	- Santrax le responderá: **"Ingrese la segunda identificación del cliente, o cuelgue si ya está listo".**
- **18. Finalice la llamada.**

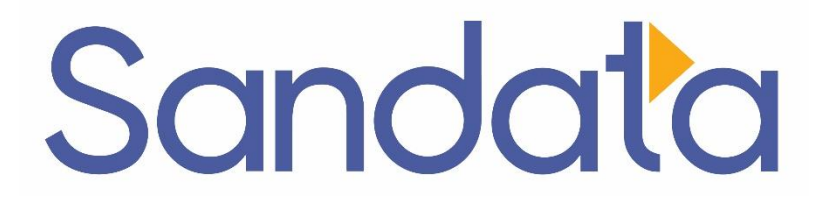

# **Guía de referencia de llamadas:**

### **«COMPANY\_NAME»**

**Número de cuenta de la agencia: STX«ACCOUNT»**

Escriba su número de identificación Santrax que se indica arriba para tener una referencia rápida.

## **Marque: 1-«Primary\_Phone» O 1-«Secondary\_Phone»**

#### **Características:**

Indicación de llamada entrante/saliente Multicliente Service (Servicio) Tareas Grabación de voz del cliente

Verificación de altavoz: Emp.

Verificación del cliente: visita Verificación del cliente: servicio